# **Fallstudie Pflichtenheft**

#### **Ausgangslage, Aufgabenstellung für Pflichtenheft: Ist-Zustand**

In kleinen Einzelhandelsbetrieben (Schreibwarengeschäfte, " Tante-Emma-Läden", Kioske) erfolgt die Verkaufs-Abwicklung und Kassenabrechnung weitgehend manuell. Es wird meistens eine einfache, vorwiegend mechanische Kasse verwendet, die einen Bon mit den Einzelpreisen und der Summe druckt.

#### **Soll-Lösung**

Es ist ein einfaches computergestütztes Verkaufs-Abwicklungs-System zu entwickeln das auf einem PC (Einplatzsystem) mit einem Drucker und einem Standardbildschirm läuft. Der PC wird durch einen EAN-Strichcode-Scanner (zwischen Tastatur und Rechner geschaltet) ergänzt, so dass Strichcodes wirtschaftlich erfasst werden können.

Folgende Basisfunktionen muß die Lösung für eine erste Version bieten:

- Erfassen Einkaufsdaten (über Strichcodescanner EAN-Code) oder manuell
- Anzeigen Einkaufspositionen Einzelpreise Gesamtpreis am Bildschirm
- Anzeigen Rückgeld
- Erstellen Kassenbon
- Erstellen Tagesabrechnung
- Außerdem ist an in der Praxis auftretende Sonderfälle wie z.B. Storno .. zu denken.

Zielgruppe sind kleine Einzelhandelsgeschäfte mit einem geringem Mengengerüst im Verkauf wie z.B. Schreibwarengeschäfte.

**Aufgabe:** Erstellen Sie ein Pflichtenheft für eine Version 1. Verwenden sie hierzu Use Cases, textuelle Szenarien, Sequenzdiagramme entsprechend UML Notation.

# **Musterlösung:**

## **Pflichtenheft Kassenabrechnungs-System (KAS) für Version 1**

## **1. Systemziele**

- **2. Rahmenbedingungen, wesentliche Anforderungen**
- **3. Gesamtsystem-Überblick**
- **4. Beschreibung der erforderlichen Funktionen (Anwendungsfälle, use cases)**
- **5. Benutzerschnittstellen**
- **6. Datenanforderungen, Datenmodell**
- **7. Durchführbarkeitsanalyse**
- **8. Glossar (wichtige Begriffe)**

# **1. Systemziele**

# **Zielgruppe:**

Zielgruppe des KAS sind kleine Einzelhandelsbetriebe (Schreibwarengeschäfte, " Tante-Emma-Läden", Kioske), die bisher eine einfache Kasse (Bon mit den Einzelpreisen und Summe) verwenden.

## **Schwachstellen Ist-Systeme:**

Nachteile dieser Lösungen sind u.a.:

- die Preise der Artikel sollten dem Kassierer bekannt sein (schnelle Abwicklung))
- der Kassierer muß die Preise manuell eintippen (Fehlermöglichkeit)
- Artikel sind mit dem Preis auszuzeichnen (hoher Aufwand)
- Verzögerung wenn Artikelpreis an der Kasse nicht bekannt ist
- kein Volltext Kassenbon für Kunden (nur Artikelpreise und Summe)
- kein Mehrwertsteuerausweis auf Kassenbon (ein Muß für gewerbliche Kunden)
- Rückgeld muß durch Kopfrechnen ermittelt werden
- langsame Abwicklung des Verkaufsvorganges
- Stress für Kassierer (Artikel ohne Preisetikett ..)
- keine Unterstützung für die Buchhaltung

# **Angestrebte Verbesserungen:**

- 1. Kassierer: Unterstützung für eine stressfreie, rationelle, schnelle und fehlerfreie Kaufabwicklung
- 2. Privater Kunde: mehr Transparenz (Preisanzeige, Rückgeldanzeige, Volltextbon) weniger Fehler (Tippfehler, falsche Preise)
- 3. Gewerblicher Kunde: Bon enthält Mehrwertsteuerausweis.
- 4. Ladenmanager: Informationen über den Tagesverkauf, Umsatzdaten für Buchhaltung und Umsatzsteuer

## **Wirtschaftliches Ziel:**

Das KAS soll der Zielgruppe die Vorteile einer computergestützten Price look up Lösung zu einem geringen Preis für Software und Hardware ermöglichen. Gesamtpreis ab 1500 EUR.

Das Softwarehaus (Entwickler) will durch die Entwicklung des KAS eine zusätzliches Einnahmequelle erschließen. (siehe Wirtschaftlichkeitsrechnung)

# **2. Rahmenbedingungen, wesentliche Anforderungen**

## **Konzept der neuen Lösung**

Die Verbesserungen gegenüber dem Ist-System werden durch folgendes Konzept erreicht:

- einscannen der EAN-Artikelnr. (Handscanner)
- automatische Preisfindung (price look up )
- Anzeige Kaufstatus und Kaufdaten am Bildschirm
- Berechnung und Anzeige Rückgeld
- optionales Drucken eines informativen Kassen-Bons
- Erstellung einer Tagesabrechnung

## **Version1**

Die zunächst zu entwickelnde Version 1 enthält nur die Basisfunktionen eines KAS mit dem Schwerpunkt "Einkauf erfassen und abrechnen" sowie Tagesabrechnung. Die Architektur ist modular zu konzipieren, so dass Erweiterungen ( z.B.:Kassiererverwaltung , bargeldlose Zahlung, Lagerwirtschaft, Buchhaltung) in Richtung eines integrierten Warenwirtschaftssystems leicht möglich sind.

# **Mengengerüst:**

Artikelanzahl: max. einige tausend Einkäufe pro Tag: max. einige hundert Positionen pro Einkauf : durchschnittlich 2-5 Das Mengengerüst der Zielgruppe erfordert keine besondere Anforderungen an die Hardund Software. Eine einzige "Kasse" ist ausreichend.

## **Softwarequalität:**

- Benutzerfreundlichkeit: Das KAS muß einfach zu bedienen sein, so dass eine Aushilfskraft mit elementaren Windows-Kenntnissen innerhalb von 15 Min Einkäufe abwickeln kann.
- Effizienz: Es muß möglich sein innerhalb 12 Sekunden 5 Artikel zu erfassen und den Zahlbetrag auszuweisen.
- Zuverlässigkeit: Die errechneten Ergebnisse müssen nach den Grundsätzen einer kaufmännischen Betriebsabrechnung korrekt sein (z.B. kfm. Rundung). Systemabstürze dürfen softwareseitig im laufenden Betrieb nicht auftreten.
- Flexibilität : Mehrwertsteuersätze, Firma (Bezeichnung, Anschrift) und Texte auf Bon müssen parametrisiert sein (Textdatei). Durch modularen Systemaufbau muß eine funktionale Erweiterung der Version 1 leicht möglich sein.
- Portabilität: ablauffähig auf allen gängigen PCs unter dem BS Windows

## **Basismaschine**

- Einplatzsystem
- handelsüblicher Einsteiger PC unter Windows ab Windows 98
- Farb-Monitor 15''
- Standard-Drucker- SW
- Handscanner (mit Prüfzeifferrechnung) zwischen Tastatur und Rechner geschaltet

Um eine preiswerte Systemlösung zu realisieren, werden außer dem Scanner keine speziellen Hardwarekomponenten eingesetzt

# **3. Gesamtsystem-Überblick**

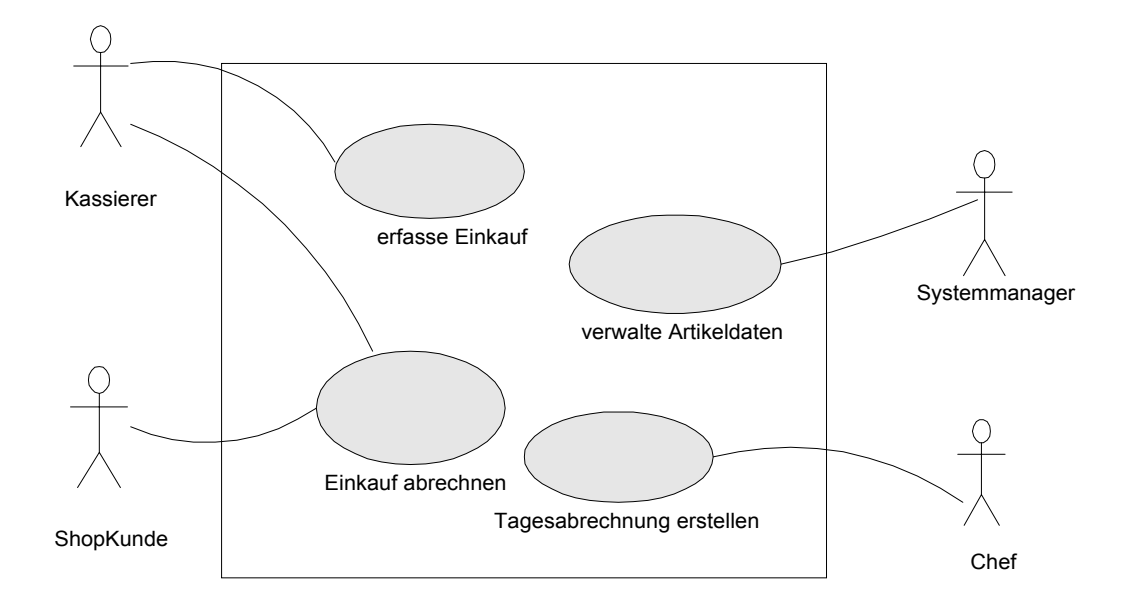

Haupt Use Case Diagramm Kassenabrechnungssystem

#### **Beschreibung der Akteure:**

*ShopKunde*: er wählt die Kauf-Artikel, verfolgt den Kassiervorgang am Monitor, zahlt und erhält den Bon als Quittung

*Kassierer:* er bedient das KAS, erfasst den Einkauf mit dem Handscanner oder Tastatur und wickelt die Zahlung ab

*Systemmanager:* er ist für die Pflege der Artikeldaten verantwortlich

*Chef:* er kann die Tagesabrechnung abrufen.

# **4. Beschreibung der erforderlichen Funktionen (Anwendungsfälle, use cases)**

## **4.1 Szenario: "erfasse Einkauf" Normalablauf**

- 1. Kassierer wählt Button <neuer Kunde>
- 2. KAS Zeigt Vorgang <Einkauf erfassen> am Monitor an
- 3. der Kassierer scannt EAN-Code des ersten Artikel ein
- 4. KAS holt Artikelbezeichnung und Preis und MWST-Code aus DB
- 5. KAS quittiert mit Beep wenn Artikel korrekt verarbeitet wurde
- 6. am Monitor werden die Artikeldaten (Artikelzeile) angezeigt

(wird solange wiederholt bis alle Artikel erfasst sind)

# **Sonderfälle:**

#### Artikelstorno:

- 1. Kassierer wählt Button <Storno>
- 2. KAS zeigt Vorgang "Storno" am Monitor an
- 3. Kassierer scannt Artikel ein
- 4. KAS bucht den Artikel als negativen Kauf

#### Mengenangabe:

- 1. Kassierer wählt Button <Menge>
- 2. KAS zeigt Vorgang "Mengeneingabe" am Monitor an
- 3. Kassierer tippt Menge ein
- 4. der Kassierer scannt EAN-Code des Artikels ein
- 5. KAS holt Artikelbezeichnung und Preis und MWST-Code aus DB
- 6. KAS quittiert mit Beep wenn Artikel korrekt verarbeitet wurde
- 7. KAS berechnet den Zeilenpreis
- 8. am Monitor werden Einzel- und Zeilenpreis angezeigt

#### Manuelle Eingabe Artnr.:

Die Artikelnr. wird nicht eingescannt sondern eingetippt anschließend <RTN> drücken Es erfolgt eine Prüfzifferrechnung

Prüfziffer falsch: es erfolgt Fehlermeldung KAS wartet auf erneute Eingabe der Artikelnr

#### Artikel nicht in DB:

- 1. Fehlermeltung "Artikel nicht im System, manuelle Eingabe" wird angezeigt
- 2. Kassierer wählt <manuelle Preiseingabe>
- 3. KAS zeigt Vorgang "Preiseingabe" am Monitor an
- 4. Kassierer gibt Artikelpreis und MWST-Code ein

#### **4.2 Szenario: "Einkauf abrechnen" Normalablauf**

- 1. Kassierer wählt Button <ermittle Summe>
- 2. Gesamtsumme wird am Monitor angezeigt
- 3. Kassierer tippt vom Kunden erhaltenes Geld als Zahlbetrag ein
- 4. Kaufdaten werden an Tagesabrechnung übergeben
- 5. Rückgeld wird am Monitor angezeigt
- 6. Kassierer wählt Button <Drucke Bon>
- 7. Bondaten werden ermittelt und gedruckt

## **Sonderfälle:**

Zahlbetrag zu klein: Es erfolgt eine Meldung "Zahlbetrag zu klein" KAS wartet auf erneute Eingabe des Zahlbetrags

Es wird kein Bon gewünscht: Einkauf wird durch Button <Einkauf erfassen> abgeschlossen

#### Kaufstorno:

- 1. Kassierer wählt Button "Kaufstorno"
- 2. KAS zeigt Vorgang "Storno gesamter Kauf"" am Monitor an
- 3. Der gesamte Einkauf wird gelöscht

#### **4.3 Szenario: "Tagesabrechnung erstellen"**

- 1. Chef wählt Vorgang Tagesabrechnung
- 2. Chef gibt Passwort zur Legitimation ein
- 3. KAS druckt Tagesabrechnung

#### **4.4 Szenario: "Verwalte Artikeldaten"**

Der Systemmanager kann, nachdem er sich durch ein Passwort legitimiert hat, Artikeldaten erfassen, updaten und löschen.

# **4.5 Übersicht erforderliche Funktionen des KAS**

#### *Erfassen Einkauf*

Erfassen Artikelnr PLU-Verfahren Mengeneingabe ermitteln, anzeigen Postenzeile Artikelstorno Prüfzifferberechnung (nach EAN) Manuelle Eingabe Preisdaten

#### **Einkauf Abrechnen**

ermittle und anzeigen Gesamtsumme ermittle und anzeigen Rückgeld Einkauf Storno abwickeln Ermittle MWST-Betrag-7% Ermittle MWST-Betrag-16% Formatiere Bonlayout Drucke Bon

#### **Tagesabrechnung**

Ermittle Nettosummen (7/16%) Ermittle Bruttosummen (7/16%) Ermittle Gesamt-MWST-Betrag-7% Ermittle Gesamt-MWST-Betrag-16% Drucke Tagesabrechnung

#### **Verwalte Daten**

Artikeldaten: **Ersterfassung** Update Löschen Parameter: Update MWST Update Firma Update Texte

# **4.6. Dynamischer Ablauf**

# Sequenzdiagramm Einkaufsvorgang (umfasst Einkauf erfassen und abrechnen) **Normalablauf**

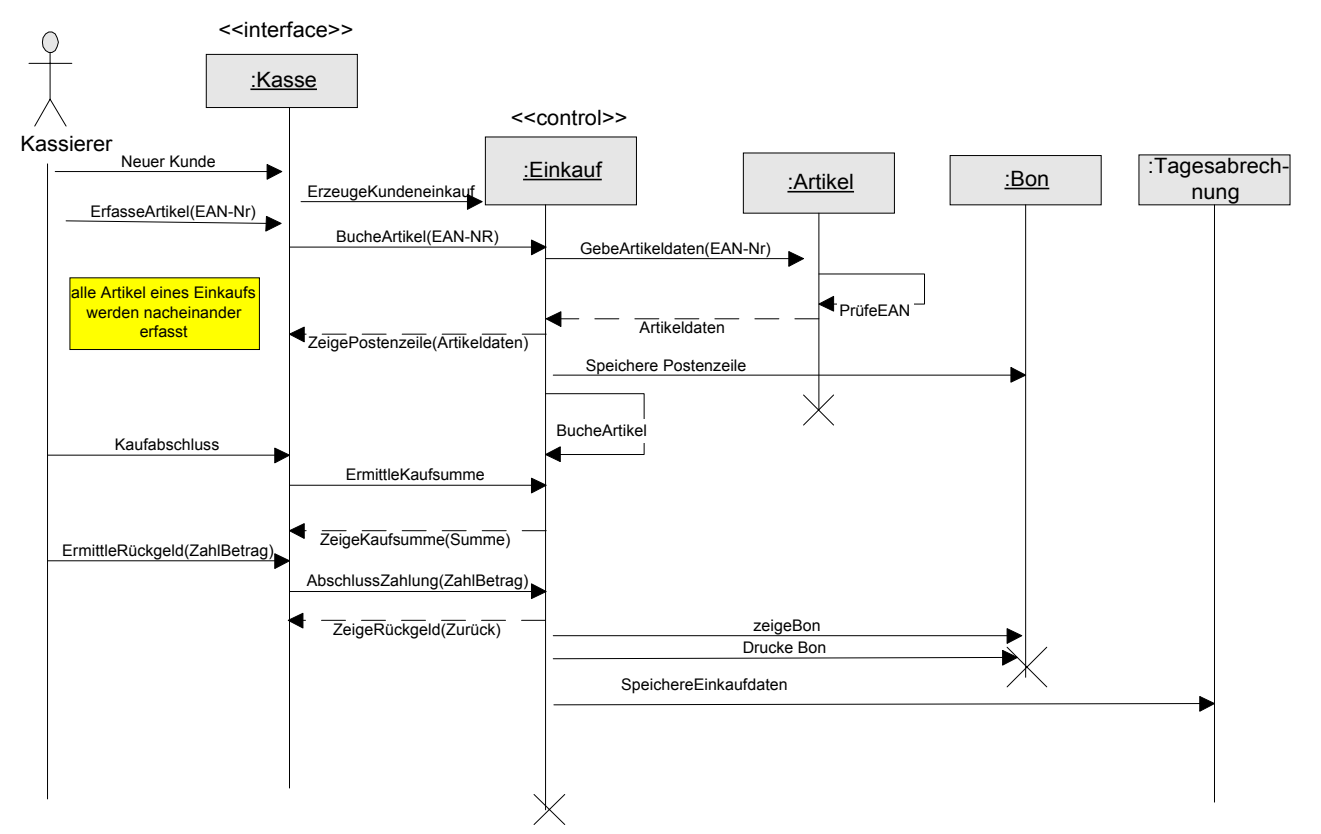

Rückgabeparameter werden mit gestrichelten Pfeilen dargestellt, was bei der Umwandlung ins pdf-Format manchmal nicht umgesetzt wird.

Das Diagramm zeigt die Klassen Kasse, Einkauf, Artikel, Bon und Tagesabrechnung sowie die Nachrichten die zwischen diesen Klassen beim Normalablauf eines Einkaufs ausgetauscht werden

## **5. Benutzerschnittstellen**

#### **5.1 Dialogkonzept, Bedienerführung :**

Eingabemedium: Handscanner, Maus, Tastatur Ausgabemedium: Monitor (Farbe)

Es muß eine effiziente Erfassung des Einkaufs möglich sein. Daher ist ein Wechsel zwischen Handscanner, Tastatur und Maus auf ein Minimum zu reduzieren. Daher können alle Vorgänge der Einkaufsabwicklung neben der Maus zusätzlich über Tasten aktiviert werden.

Sequentielle Erfassung der Artikel mit dem Handscanner ohne Tasten- oder Mausbenutzung muß möglich sein

In Sonderfällen und beim Vorgangswechsel ist eine Button-Selektion mittels Maus (oder Funktionstaste) erforderlich

Bei manueller Eingabe von Artikelnr, Menge , Preis wird die Zifferntastatur benutzt

Der Bildschirm ist unterteilt in einen oberen Bereich als Kundendisplay ( große Schrift) und einen unteren Bereich für den Kassierer (vgl. Bild).

In einer Meldezeile wird der aktuelle Vorgang (Bedienerführung) angezeigt. In diesem Bereich erscheinen auch Fehlermeldungen und Bedienungshinweise

![](_page_7_Picture_69.jpeg)

![](_page_7_Picture_70.jpeg)

## **5.2 Druckerausgaben**

#### **5.2.1 BON**

Der Bon (Rechnung) nach Anforderung ausgedruckt.

#### **Layout Bon**

![](_page_8_Picture_140.jpeg)

\* Kursiv / fett feste Bon-Literale

#### **5.2.2 Tagesabrechnung**

die Tagesabrechnung wird auf Anforderung ausgedruckt. Sie enthält folgende Positionen:

- Überschrift, Datum
- Brutto-Tagesumsatz-gesamt
- Brutto-Tagesumsatz-16%
- Brutto-Tagesumsatz- 7%
- Netto-Tagesumsatz-gesamt
- Netto-Tagesumsatz-16%
- Netto-Tagesumsatz- 7 %
- MwSt-Betrag-16%
- MwSt-Betrag- 7%

# **6. Datenanforderungen, Datenmodell**

## **6.1 Artikeldatei**

Für das Price look up Verfahren wird eine Artikeldatei mit wahlfreien Zugriff benötigt. Schlüssel ist die EAN-Artikelnr (13 Stellen oder 8 Stellen)

Zu speichernde Stamm-Daten Artikeldatei:

![](_page_9_Picture_133.jpeg)

m , n bedeutet m Stellen vor Komma, n Stellen nach Komma

## **6.2 ParameterDatei**

Die variablen Textzeilen auf dem Bon (Bonkopf, Bonfuß) werden in einer Textdatei gespeichert. Dies gilt auch für den zum Mehrwertsteuer-Code gehörenden Mehrwertsteuer-Satz

# **6.3 TagesabrechnungsDatei**

Die Bondaten werden in der temporären Tagesabrechnungsdatei gespeichert.

## **7. Durchführbarkeitsanalyse**

Das KAS stellt eine einfache kaufmännische Anwendung dar, für die umfangreiche Erfahrungen mit ähnlichen Projekten vorliegen. Die Erfassung des EAN-Codes mit Handscanner ist ausgereift und tausendfach erprobt. Die Anwendung stellt keine besonderen Anforderungen an Programmierung und Hardware.

Der Aufwand für die Entwicklung und Test der Version 1 wird ca. 2,5 Mannmonate nach einer groben Schätzung betragen. Bei Einsatz eines erfahrenen Entwicklers ist das technische und personelle Risiko gering.

# **8. Glossar (wichtige Begriffe)**

**Artikelpreis**, siehe Bruttopreis

**Bruttopreis** ist der Verkaufspreis, der die Mehrwertsteuer (16% oder 7%) enthält

**EAN-Artikelnr.** ist die normierte durch Scanner lesbare Europäische Artikelnr. Sie ist durch einen Strichcode auf fast allen Artikeln aufgedruckt. Es wird zwischen der 13-stelligen, 8 stelligen (Kurzcode) und kundenspezifischen EAN-Nr. unterschieden

**EAN-Code** ist der vom Scanner lesbare Barcode der die Artikelnummer enthält

**MWST-Code** ist der Code für den Mehrwertsteuersatz. Er ist 1 für 7% und 2 für 16%

**PLU-Verfahren** (price look up): der Artikelpreis wird aufgrund der Artikelnr in einer Datei gesucht und bereitgestellt.

**Prüfziffer** ist die 13. Stelle des 13-stelligen EAN-Codes und die 8. Stelle des 8-stelligen Kurzcodes. Sie wird nach einem normierten Algorithmus aus den ersten 12 bzw. 7 Stellen berechnet.

#### **Verkaufspreis**, siehe Bruttopreis

**Zeilenpreis** ist der Bruttopreis mal Menge

#### **Weitere Punkte eines Pflichtenheftes**

#### **Kosten-Nutzenanalyse, Wirtschaftlichkeitsanalyse**

für diese Fallstudie kann eine Wirtschaftlichkeitsanalyse aus Sicht des Anwenders (Einzelhandelsgeschäft) und des Entwicklers (Entwickler und Verkäufer des Software) unterschieden werden.

Für den Anwender muß der Nutzen des Systems (Rationalisierungsertrag) größer sein als die Kosten des Anwendung (Hardware + KAS) bezogen auf eine Zeiteinheit (i.d.R. 1 Jahr)

Für den Entwickler müssen die gesamten Verkaufserlöse größer sein als die Entwicklungskosten und die laufenden Kosten der Vermarktung.

Siehe hierzu extra Fallstudie

#### **Projektplanung**

In der Projektplanung ist festzulegen wer, was bis wann macht. Hierzu sollte eine Balken- (Gantt-) Diagramm aufgestellt werden in der alle notwendigen Tätigkeiten mit Ihrer Zeitdimension eingetragen werden.